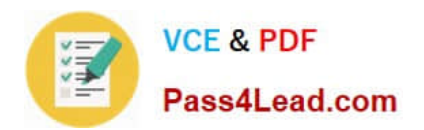

# **70-417Q&As**

Upgrading Your Skills to MCSA Windows Server 2012

### **Pass Microsoft 70-417 Exam with 100% Guarantee**

Free Download Real Questions & Answers **PDF** and **VCE** file from:

**https://www.pass4lead.com/70-417.html**

100% Passing Guarantee 100% Money Back Assurance

Following Questions and Answers are all new published by Microsoft Official Exam Center

**C** Instant Download After Purchase

- **83 100% Money Back Guarantee**
- 365 Days Free Update
- 800,000+ Satisfied Customers

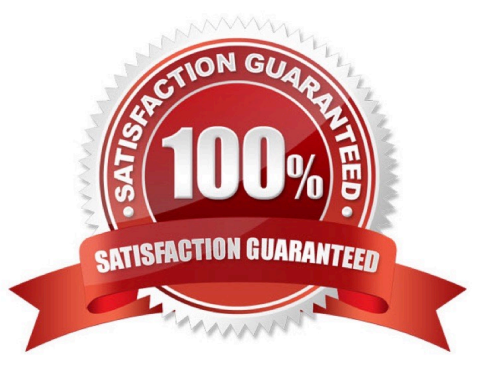

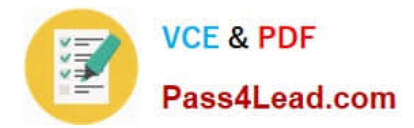

#### **QUESTION 1**

Your network has ipsec policy configured.

You need to exempt icmp and router discovery traffic from ipsec policy rule in windows firewall.

Which command will you use?

- A. disable-netadapterbinding
- B. update-netipsecrule
- C. remove-netfirewallrule
- D. set-netfirewallsetting

Correct Answer: D

References: https://docs.microsoft.com/en-us/powershell/module/netsecurity/setnetfirewallsetting?view=winserver2012r2-ps

#### **QUESTION 2**

Your network contains an Active Directory domain named adatum.com. The domain contains a member server named Server1 and a domain controller named DC2. All servers run Windows Server 2012 R2.

On DC2, you open Server Manager and you add Server1 as another server to manage.

From Server Manager on DC2, you right-click Server1 as shown in the exhibit. (Click the Exhibit button.)

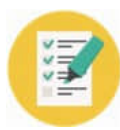

Pass4Lead.com

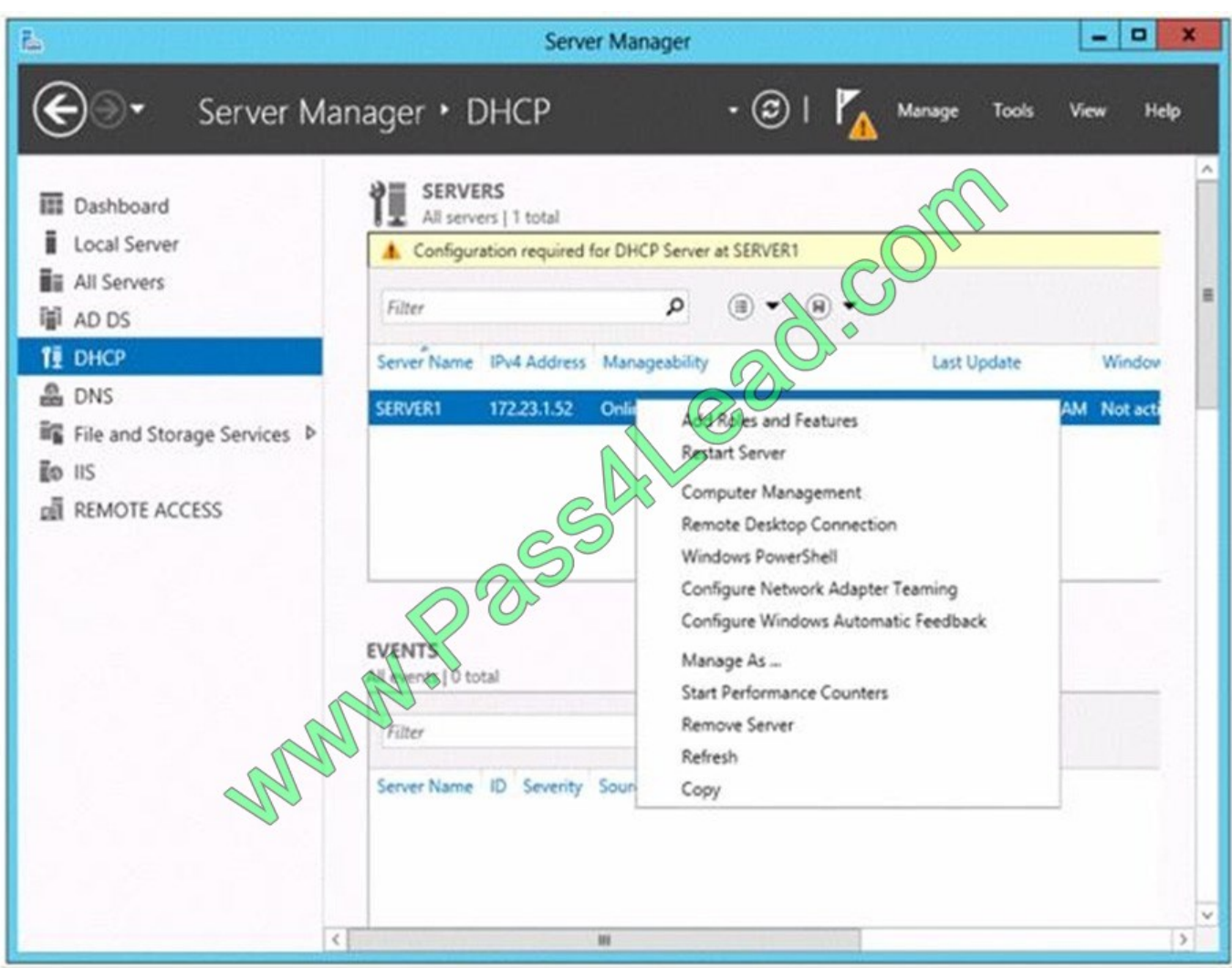

You need to ensure that when you right-click Server1, you see the option to run the DHCP console.

What should you do?

A. On Server1, install the Feature Administration Tools.

- B. On DC2 and Server1, run winrmquickconfig.
- C. On DC2, install the Role Administration Tools.
- D. In the domain, add DC1 to the DHCP Administrators group.
- Correct Answer: C

"In Windows Server 2012 R2 Preview and Windows Server 2012 R2, remote management is enabled by default. Before administrators can connect to a computer that is running Windows Server 2012 R2 Preview or Windows Server 2012 R2 remotely by using Server Manager, Server Manager remote management must be enabled on the destination computer if it has been disabled."

References: http://technet.microsoft.com/en-us/library/hh921475.aspx

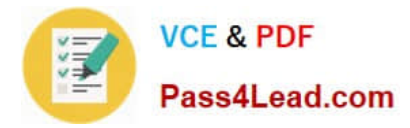

#### **QUESTION 3**

Which terminology is being described below?

This trust is a manually created trust that shortens the trust path to improve the speed at which authentications, which occur between domain trees, are processed

- A. Shortcut Trust
- B. Quick Trust
- C. Easy Trust
- D. Simple Trust
- Correct Answer: A

#### **QUESTION 4**

#### HOTSPOT

Your network contains an Active Directory domain named adatum.com. The domain contains a server named Server1.

Your company implements DirectAccess.

A user named User1 works at a customer's office. The customer's office contains a server named Server1.

When User1 attempts to connect to Server1, User1 connects to Server1 in adatum.com.

You need to provide User1 with the ability to connect to Server1 in the customer's office.

Which Group Policy option should you configure?

To answer, select the appropriate option in the answer area.

Hot Area:

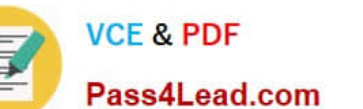

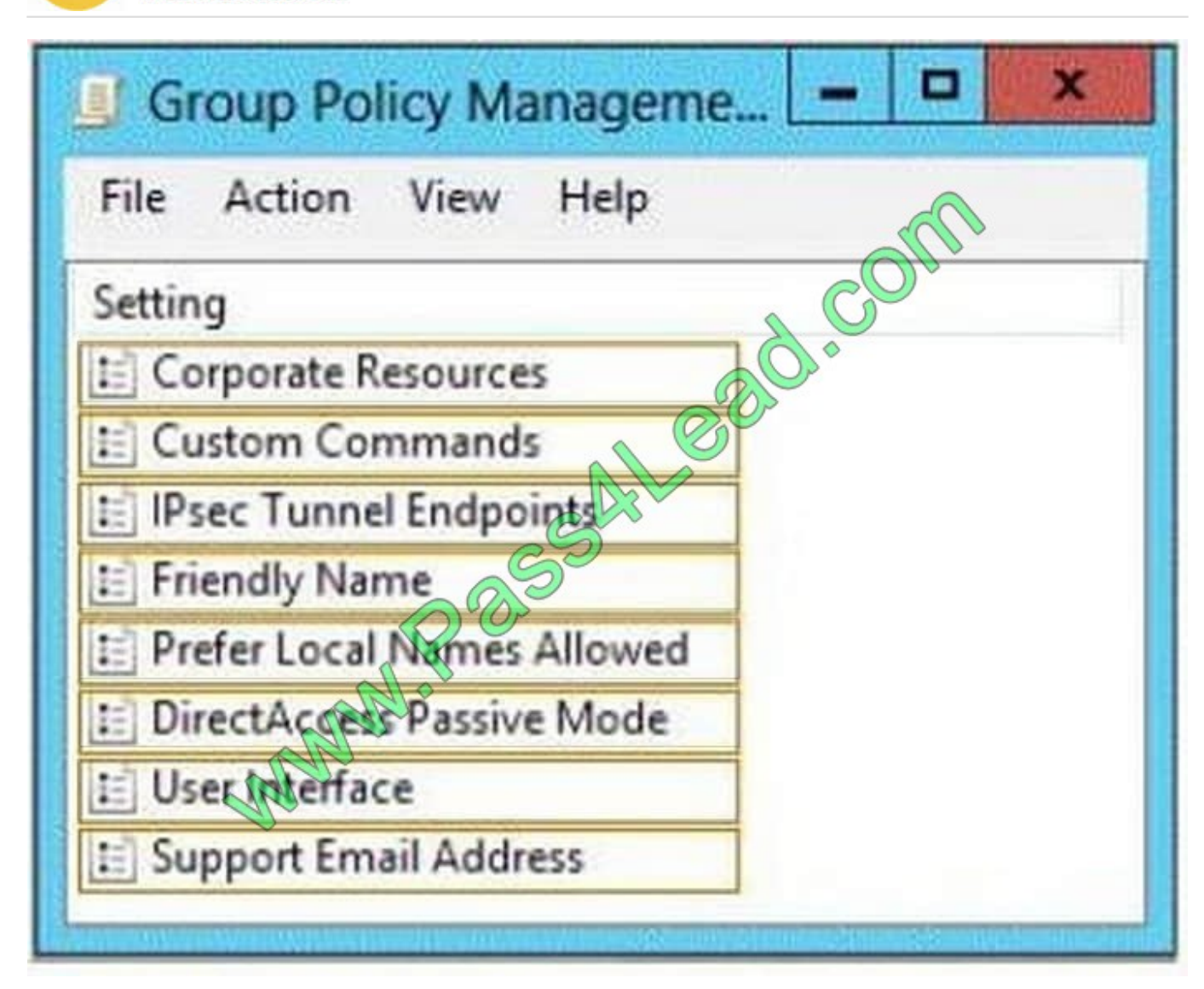

Correct Answer:

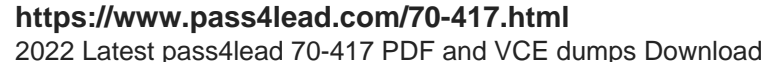

**VCE & PDF** Pass4Lead.com

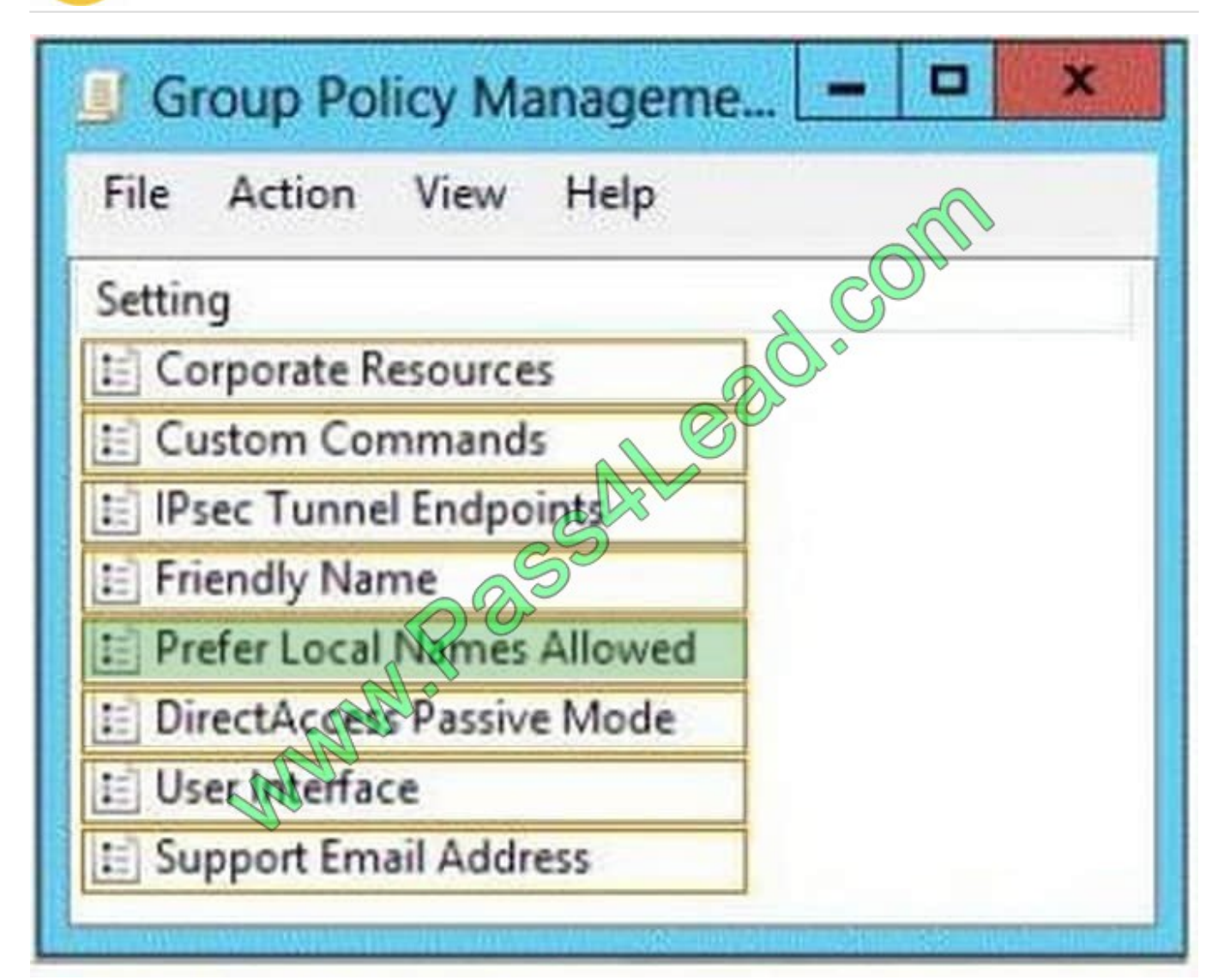

#### Explanation:

By selecting the Prefer local DNS names option, you disable name resolution through corporate network DNS servers and use whatever normal name resolution is available to your client computers. This enables you to access computers like your Windows Home Server by name, but it prevents you from accessing any corporate resources by name.

Note: When you are on a remote network that is using DirectAccess, all of the name queries from your computer that resolve friendly DNS names that match your organization's DNS name are sent to your corporate DNS name server. Short names are combined with your organization's DNS name. This enables short names for intranet resources such as http://hrweb or \\public to be accessible to you in your remote location. However, this has the effect of making resources on your locally connected network with the same name no longer available by their short name.

#### **QUESTION 5**

You work as a Network Administrator at ABC.com. The network contains a single Active Directory Domain Services (AD DS) domain named ABC.com. You install a new Windows Server 2012 server named ABC-SRV08. During the installation, you select the Server Core Installation option. You then join the server to the domain and configure several server roles.

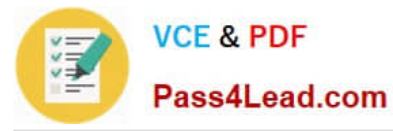

You later decide that you want to change the installation of Windows Server 2012 on ABC-SRV08 to include the full graphical user interface (GUI). ABC-SRV08 will continue to perform it\\'s current roles.

How can you achieve this goal in the minimum amount of time?

- A. By reinstalling Windows Server 2012 and reconfiguring the server roles.
- B. By running the Receive-SmigServerData PowerShell cmdlet.
- C. By running the Install-WindowsFeature PowerShell cmdlet.
- D. By running the Set-WindowsEdition cmdlet in DISM (Deployment Image Servicing and Management).

Correct Answer: C

[70-417 PDF Dumps](https://www.pass4lead.com/70-417.html) [70-417 VCE Dumps](https://www.pass4lead.com/70-417.html) [70-417 Study Guide](https://www.pass4lead.com/70-417.html)

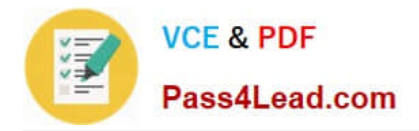

To Read the Whole Q&As, please purchase the Complete Version from Our website.

## **Try our product !**

100% Guaranteed Success 100% Money Back Guarantee 365 Days Free Update Instant Download After Purchase 24x7 Customer Support Average 99.9% Success Rate More than 800,000 Satisfied Customers Worldwide Multi-Platform capabilities - Windows, Mac, Android, iPhone, iPod, iPad, Kindle

We provide exam PDF and VCE of Cisco, Microsoft, IBM, CompTIA, Oracle and other IT Certifications. You can view Vendor list of All Certification Exams offered:

#### https://www.pass4lead.com/allproducts

### **Need Help**

Please provide as much detail as possible so we can best assist you. To update a previously submitted ticket:

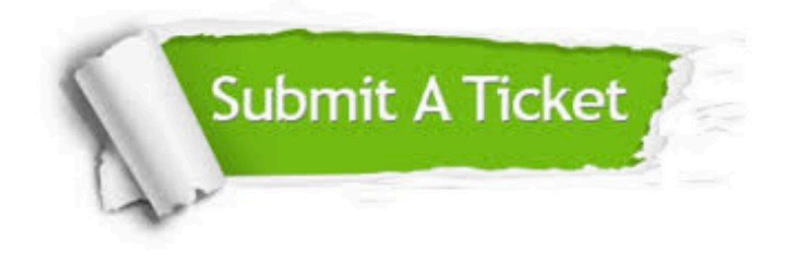

#### **One Year Free Update**

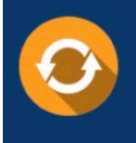

Free update is available within One fear after your purchase. After One Year, you will get 50% discounts for updating. And we are proud to .<br>poast a 24/7 efficient Customer Support system via Email

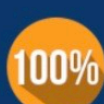

**Money Back Guarantee** 

To ensure that you are spending on quality products, we provide 100% money back guarantee for 30 days from the date of purchase

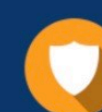

#### **Security & Privacy**

We respect customer privacy. We use McAfee's security service to provide you with utmost security for vour personal information & peace of mind.

Any charges made through this site will appear as Global Simulators Limited. All trademarks are the property of their respective owners. Copyright © pass4lead, All Rights Reserved.